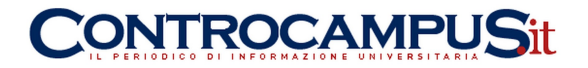

# **Guida alla aziende: come ricevere gli incentivi alle assunzioni per le domande effettuate entro il 31 marzo 2013**

### **Contributi**

L'ammissione al beneficio avviene in ordine cronologico di presentazione delle domande (ecco il bando): le imprese ricevono la comunicazione dell'avvenuta ammissione attraverso la stessa piattaforma (Di.Res.Co) utilizzata per le istanze, tramite avviso in calce al modulo inviato.

Le imprese che non ricevono comunicazione non sono state ammesse (per esaurimento fondi).

Ciascun datore di lavoro non può fruire di oltre 10 incentivi per le stabilizzazioni a tempo indeterminato e altrettanti per i contratti a tempo determinato. L'incentivo è ammesso anche per il part-time, con beneficio ridotto proporzionalmente all'orario di lavoro (che non può essere inferiore alla metà dell'orario normale).

#### **Sistema Uniemens**

Le imprese ammesse devono controllare, nel Cassetto Previdenziale, che le posizioni contributive a cui è stato assegnato il beneficio siano state aggiornate dal sistema centrale con l'attribuzione del Codice di Autorizzazione "2T", che assume il significato di "Datore di lavoro ammesso all'incentivo straordinario, di cui al DM 5 ottobre 2012". Il codice 2T verrà attribuito per i mesi di giugno, luglio e agosto 2013.

Se un datore di lavoro a cui è arrivata la comunicazione dell'ammissione al beneficio non trova l'aggiornamento dei relativi codici nel Cassetto Previdenziale, deve inviare una segnalazione alla Sede, utilizzando la funzionale "contatti" del Cassetto.

A questo punto l'Inps verifica se la mancata attribuzione del Codice 2T dipenda da una preesistente anomalia dell'inquadramento aziendale oppure da un errore. Se stabilisce che effettivamente il beneficio spetti, la Sede attribuirà manualmente il Codice autorizzazione 2T per i periodi di giugno, luglio e agosto 2013 e ne darà comunicazione al datore di lavoro. Se invece ritiene che il beneficio

segreteria@controcampus.it www.controcampus.it

## **CONTROCAMPUSit**

non spetti, informerà anche la direzione centrale entrate, mediante l'indirizzo di posta elettronica info.diresco@inps.it

I datori di lavoro autorizzati, ricevono il beneficio attraverso conguaglio con i contributi previdenziali dovuti per i mesi di giugno, luglio e agosto 2013. Ecco cosa devono fare:

valorizzare nell'elemento "CausaleACredito" di "AltrePartiteACredito" di "DenunciaAziendale", il nuovo codice causale "L430″ (che corrisponde a "Incentivo straordinario per l'assunzione di donne o giovani, ai sensi del DM 5 ottobre 2012 e dell'art. 24, co. 27, dl 6.12.2011, n. 201, conv. con modd., con l. 22.12.2011, n. 214").

Indicare nell'elemento "SommaACredito" l'importo del beneficio spettante.

Se l'impresa ha effettuato più assunzioni agevolate, indicherà la somma degli importi spettanti per i lavoratori in carico alla stessa posizione contributiva.

Per le assunzioni a tempo parziale, è il datore di lavoro a dover ridurre proporzionalmente all'oraio l'importo spettante.

Infine, nell'eventalità in cui dovesse fruire di benefici non spettanti, il datore di lavoro dovrà restituire le somme indebitamente conguagliate, secondo le seguenti modalità:

valorizzerà nell'elemento "CausaleADebito" di "AltrePartiteADebito" di "DenunciaAziendale" il nuovo codice causale "M430″ (che significa "Restituzione Incentivo straordinario per l'assunzione di donne o giovani, ai sensi del DM 5 ottobre 2012 e dell'art. 24, co. 27, dl 6.12.2011, n. 201, conv. con modd., con l. 22.12.2011, n. 214").

Indicherà nell'elemento "SommaADebito" l'importo da restituire.

Per eventuali comunicazioni riguardanti l'incentivo, i datori di lavoro che operano con il sistema Uniemens devono preferibilmente avvalersi della funzionalità "contatti" del Cassetto previdenziale aziende, selezionando nel campo "oggetto" la denominazione "Incentivo assunzione donne e giovani – DM 05.10.2012".

Le Sedi possono invece inviare segnalazioni e richieste di chiarimenti alla Direzione centrale entrate avvalendosi dell'indirizzo di posta elettronica info.diresco@inps.it.

## **Sistema DMAG**

Riceveranno l'incentivo sulla posizione contributiva del datore di lavoro alla prima emissione utile. Potranno successivamente richiedere l'importo loro dovuto, sia a titolo di rimborso che a titolo di compensazione sui contributi a debito, eventualmente relativi anche ai trimestri successivi. A tal fine, dovranno presentare istanza telematica, specificando se chiedono il rimborso o la compensazione e indicando, nel campo "note", che si tratta di incentivo per giovani e donne.

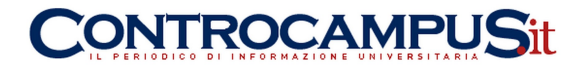

### **Controlli**

L'INps ha autorizzato gli incentivi sulla base di quanto dichiarato dai datori di lavoro nelle sitanze (nel rispetto del principio di autocertificazione). Successivamente, effettuerà controlli sulla veridicità delle attestazioni e dell'effettivo possesso dei requisiti richiesti per ottenere l'agevolazione. Eventuali somme indebitamete percepite, saranno oggetto di iniziative di recupero e consentiranno di accogliere altre istanze, in base alle risorse che dovessero rendersi eventualmente disponibili.

#### **Istruzioni contabili**

Per gestire questi incentivi (codice causale L430), viene istituito il conto GAW 32/131, nell'ambito della Gestione degli interventi assistenziali e di sostegno alle gestioni previdenziali – contabilità sgravi degli oneri sociali ed altre agevolazioni contributive.

Gli importi degli incentivi eventualmente restituiti dai datori di lavoro, perché indebitamente conguagliati, ed evidenziati nel flusso UniEmens con il codice "M430″, saranno imputati a un altro conto di nuova istituzione, GAW 24/131.